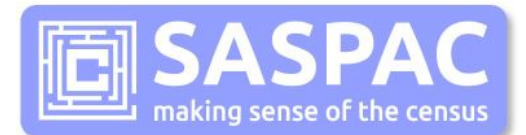

# **SASPAC Example Tasks**

These training exercises are designed to be used by those who have recently attended the 'Introduction to Census and SASPAC' training course and want to gain some further experience using the software.

The tasks may combine elements from more than one of the training modules 1-6.

The training manual can be accessed here:<http://saspac.org/training/downloads/>

## **Task 1 – A CSV file with multiple variables**

- 1. Create a CSV file which contains the number of people born in France and the number of people whose main language is French.
- 2. Output this data for all of the wards in your local authority area and include the ward name in the output file.
- 3. Once you have created the CSV open the relevant xvm file from the folder C:\SASPAC\METADATA (for example if you have used Quick Statistics variables then you will open QS11.xvm) and, using a vlookup, attach the name of the variables to the data.

For help with vlookups go to press F1 in Excel.

[Refer to Module 5 of the SASPAC Training Manual for assistamce]

#### **Task 2 – Creating a new variable**

- 1. Create a CSV file which contains the total number of people with solid fuel central heating and then create a new variable to find the percentage of people with solid fuel central heating.
- 2. Output the information for each region in England and include the region names in the output.

[Refer to Module 6 of the SASPAC Training Manual for assistamce]

## **Task 3 – More complex variables**

- 1. The Census measure of overcrowding in a household is the occupancy rating. The occupancy rating is measured for rooms and for bedrooms. An occupancy rating of -1 means there is 1 too few bedrooms/rooms in the household for the number of people living there.
- 2. Open a print variables task
- 3. Create a variable that shows how many households are overcrowded (add together 'occupancy rating of -1' and 'occupancy rating of -2 or less')
- 4. Do this for both rooms and bedrooms
- 5. Create a variable that shows how many households are overcrowded as a percentage of all households (add together 'occupancy rating of -1' and 'occupancy rating of -2 or less', divide by 'total households' and multiply by 100)
- 6. Do this for both rooms and bedrooms
- 7. Output for all LSOAs in your local authority
- 8. Print with statistics and labels

[Refer to Module 6 of the SASPAC Training Manual for assistamce]

## **Task 4 – Output data for a bespoke geography**

#### **Part a**

- 1. Rezone the 2011 Key Statistics tables for a new geography which is an amalgamation of existing areas. These can be wards, output areas or any other geography. This task will be more useful if you undertake it for a real non-standard geographical area (i.e. police beat area, planning area, school catchment area, etc.).
- 2. You can select the areas to use by choosing from the geography drop-down list or by using Mapshore.

#### **Part b**

1. Print the key statistics table that shows the age structure for your new area and view it in Excel.

[Refer to Module 4 of the SASPAC Training Manual for assistamce]

#### **Answers**

These answers show the command file of a successfully completed SASPAC task. In some cases the same data is available from more than one table and so there will be more than one correct answer.

If you are having difficulties compare the commands below to your own to identify the differences.

## **Task 1**

```
input system file name = "C:\SASPAC\SYS\2011 CENSUS QUICK STATISTICS – WARDS -
ENGLAND.SYS"
include [YOUR GEOGRAPHY HERE]
set countycode on
save zoneid zlabel QS203EW0018 QS204EW0012
output CSV file with headers name = C:\SASPAC\INTERFAC\french.CSV
end
finish
```
Excel Process:

- 1. Insert a row above row 1
- 2. In cell B1 enter the following formula: =VLOOKUP(B2,QS11.xvm!\$A:\$B,2,FALSE)
- 3. Copy formula across

## **Task 2**

input system file name = "C:\SASPAC\SYS\2011CENSUS QUICK STATISTICS - NATIONAL TO DISTRICT - ENGLAND.SYS" describe variable solidfuel dp= 2 label=percent solid fuel solidfuel = ( QS415EW0006 / QS415EW0001 ) \*100.0 include E12000001 E12000002 E12000003 E12000004 E12000005 E12000006 E12000007 E12000008 E12000009 set countycode on save zoneid zlabel QS415EW0006 solidfuel output CSV file with headers name = "C:\SASPAC\INTERFAC\solid fuel.CSV" end finish

# **Task 3**

input system file name = " C:\SASPAC\SYS\\2011 CENSUS QUICK STATISTICS - LSOAs - LONDON REGION.SYS" describe variable roomsover label=Overcrowded rooms describe variable bedsover label= Overcrowded bedrooms describe variable roomsperc dp=2 label=Percent rooms describe variable bedsperc dp=2 label=Percent bedrooms roomsover = ( QS408EW0005 + QS408EW0006 ) bedsover = ( QS412EW0005 + QS412EW0006 ) roomsperc = ( QS408EW0005 + QS408EW0006 ) / QS408EW0001 \*100.0 bedsperc = ( QS412EW0005 + QS412EW0006 ) / QS412EW0001 \*100.0 include [YOUR GEOGRAPHY HERE] print variables with statistics with labels roomsover bedsover roomsperc bedsperc output print file = c:\saspac\report\task3.prn end finish

## **Task 4**

## **Part a**

```
input system file name = "C:\SASPAC\2011 CENSUS KEY STATISTICS - OAs - NORTH WEST 
REGION.SYS"
set zone echo on
new zone id = Madeup name = Made up Area for Task 4
USING AREAS E00063950 E00063951 E00063952 E00063953 -E00063954 E00063955*0.5
output system file name = "C:\SASPAC\SYS2\KEY STATISTICS FOR NEW ZONE.SYS" 
label=KS11
end
finish
```
# **Part b**

```
input system file name = "C:\SASPAC\SYS2\KEY STATISTICS FOR NEW ZONE.SYS"
input framework file = C:\SASPAC\FRWORK\ks11.fwk
print tables KS102EW
output print file = c: \saspac \report \task4b.prn
end
finish
```